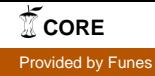

CB-821

# **REPRESENTACIONES GRÁFICAS Y RESOLUCIÓN DE ECUACIONES Y SISTEMAS NO LINEALES POR MÉTODOS NUMÉRICOS: DOS ASPECTOS COMPLEMENTARIOS. APLICACIÓN EN EL CASO DEL SISTEMA MATHEMATICA**

Higinio Ramos Calle – Susana Nieto Isidro higra@usal.es – sni@usal.es Universidad de Salamanca, España

Núcleo temático: Enseñanza y aprendizaje de la Matemática Modalidad: CB Nivel educativo: Educación Universitaria Palabras clave: Resolución de ecuaciones y sistemas, cálculo numérico, representación gráfica, sistema Mathematica

#### **Resumen**

*En este trabajo se aborda la resolución de ecuaciones y sistemas de ecuaciones no lineales en el dominio de los números reales en aquellos casos en los que no resulta sencillo determinar si existe solución, en los que no conocemos a priori cuál es el número de soluciones existentes, o en los que no hay una forma evidente de proporcionar un punto inicial para la aplicación de los métodos numéricos de resolución. Para ello, se propone la utilización de las capacidades gráficas de los programas de cálculo simbólico, y en particular del sistema* Mathematica*, como herramienta complementaria que permite afrontar de manera más efectiva este tipo de problemas. Se presentan diversos ejemplos, que incluyen ecuaciones en una variable así como sistemas de dos y tres ecuaciones no lineales*  en los que el uso de la representación gráfica de las ecuaciones del problema permite *visualizar las soluciones como los puntos de corte de una función con el eje OX, como los puntos de intersección de dos curvas planas o como los puntos de intersección para diversas superficies, y así obtener visualmente y de forma sencilla la información necesaria para abordar con éxito su resolución, además de otra información relevante.*

### **Introducción**

La resolución de ecuaciones y sistemas de ecuaciones en el dominio de los números reales es una cuestión que aparece con frecuencia en las tareas de ingeniería. En algunos casos se puede recurrir a un software específico que solucione el problema hallando las soluciones buscadas mediante métodos exactos, pero la mayoría de las veces hay que recurrir a métodos aproximados utilizando diferentes algoritmos numéricos. Sin embargo, el uso de métodos numéricos para resolver ecuaciones o sistemas requiere en general que tengamos información sobre el número de soluciones existentes, su localización, y que para cada una de ellas proporcionemos al algoritmo elegido un punto de comienzo, que no siempre es sencillo de obtener. En ocasiones, además, el comenzar con un valor inicial inadecuado puede llevarnos a soluciones erróneas, o bien a soluciones correctas pero inadecuadas para nuestro problema. En este trabajo, presentamos varios ejemplos donde nos hemos servido de las capacidades gráficas del sistema *Mathematica* para realizar una representación gráfica de diferentes problemas de resolución con una, dos o tres ecuaciones no lineales. Veremos cómo esta representación gráfica nos va a permitir determinar visualmente si el problema tiene solución, obtener el número de soluciones que tiene la ecuación o el sistema, comprobar la adecuación de esas soluciones al problema planteado, y proporcionar puntos adecuados de arranque para inicializar los algoritmos numéricos. La representación gráfica se muestra entonces como una herramienta complementaria de gran potencia para obtener soluciones adecuadas de la ecuación o sistema de ecuaciones que pretendemos resolver.

### **El sistema** *Mathematica*

Uno de los paquetes de cálculo simbólico más potentes que existen actualmente es el sistema *Mathematica* (www.wolfram.com). Se trata de un sistema muy extendido para su uso en la docencia de las matemáticas a nivel universitario y que integra cálculo simbólico, numérico y representaciones gráficas.

*Mathematica* contiene diferentes algoritmos para la resolución exacta y numérica de ecuaciones y sistemas de ecuaciones, siendo los comandos más utilizados los siguientes:

- *Solve[{ec1,ec2,..},{x,y,z,...}]* permite obtener, cuando es posible, las soluciones exactas del sistema de ecuaciones en las variables indicadas.
- *FindRoot[{ec1,ec2,..},{{x,x0},{y,y0},...}]* proporciona soluciones aproximadas del sistema de ecuaciones utilizando los valores de arranque indicados.

Además, posee un paquete gráfico muy potente, que permite realizar representaciones gráficas en dos y tres dimensiones de funciones dadas en forma explícita, paramétrica, en coordenadas polares, etc. Los comandos gráficos básicos que utilizaremos son:

*Plot[f[x],{x,x0,x1}]* representa la gráfica de una función de una variable.

- *ContourPlot[f[x,y],{x,x0,x1},{y,y0,y1}]* representa las curvas de nivel de una función de dos variables, o bien la gráfica de una curva del plano dada en forma implícita, escribiendo *f[x,y]==c* en lugar de *f[x,y]*.
- *ContourPlot3D[f[x,y,z],{x,x0,x1},{y,y0,y1},{z,z0,z1}]* representa las superficies de nivel de una función de tres variables, o bien la gráfica de una superficie del espacio dada en forma implícita, escribiendo *f[x,y,z]==c* en lugar de *f[x,y,z]*.

# **Ejemplo de resolución con una sola ecuación:**

Consideremos la ecuación cúbica siguiente:

 $x^3$ –1.89 $x$ +1.00009399558=0

que necesariamente tendrá al menos una solución real. Si queremos obtener su solución de forma exacta, podemos escribir la ecuación anterior como:

[x]=0, siendo  $[x$ ]:= $x^3$ -189/100  $x+100009399558/100000000000$ .

y utilizar el comando *Solve*. Sin embargo, la instrucción *Solve[f[x]==0,x]* proporciona tres soluciones exactas que contienen todas ellas unidades imaginarias, con lo que no podemos estar seguros de que todas las soluciones sean reales, y caso de serlo, si hay raíces repetidas. Para resolver esta situación, vamos a realizar la representación gráfica de la función mediante la orden:

Plot[ $f[x], \{x, -2, 2\}$ ,PlotRange $\rightarrow$ 2]

Obtenemos entonces la gráfica de la Figura 1:

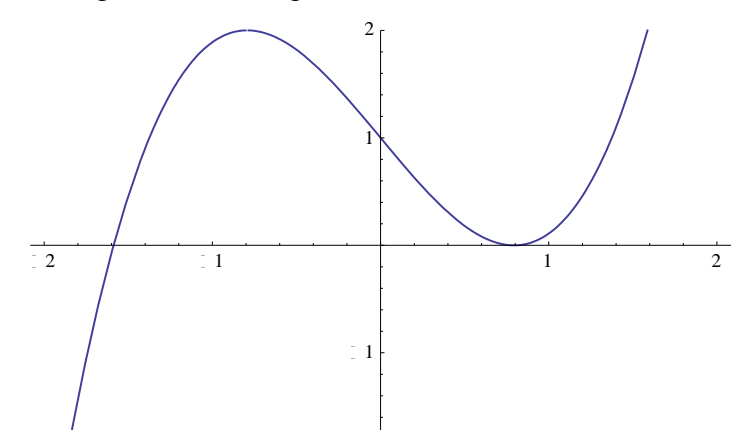

Figura 1: gráfica de la función cúbica f[x] 2

Observando la Figura 1, podemos intuir que esta función tiene tres raíces reales, una de las cuales se encuentra con toda seguridad entre -2 y -1. Esta raíz se obtiene fácilmente mediante un método numérico si proporcionamos un punto inicial adecuado. Analizando la gráfica es fácil escoger un punto cercano a la raíz, por ejemplo  $x_0 = -1, 6$ . Obtenemos entonces la siguiente solución mediante el comando *FindRoot*:

FindRoot[ $f[x] == 0, \{x, -1.6\}$ ]  $\rightarrow \{x \rightarrow -1.5874507866383285\}.$ 

Aún nos queda una región en el intervalo [0,1] donde puede haber una raíz real doble o bien dos simples, o puede que ninguna. Podemos ampliar el dibujo en esa región escogiendo un intervalo más reducido, por ejemplo  $Plot[f[x], {x, 0.7936, 0.79385}]$ , pero la gráfica que obtenemos todavía no nos permite decidir sobre si son una o dos las posibles raíces reales que nos faltan determinar, como se puede observar en la Figura 2:

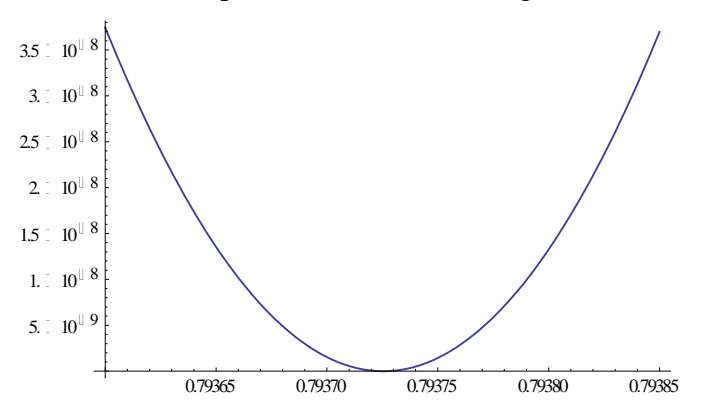

Figura 2: gráfica ampliada de la función f[x]

Sin embargo, la gran capacidad gráfica de *Mathematica* nos permite ampliar aún más el intervalo de dibujo incluyendo una limitación del rango de la gráfica mediante la opción *PlotRange*, utilizando la siguiente orden:

Plot[ $f[x]$ ,{x,0.793722,0.793728}, PlotRange→10<sup>-11</sup>].

Obtenemos entonces la gráfica de la Figura 3, que nos permite observar que se trata en realidad de dos raíces reales, que se pueden obtener mediante métodos numéricos.

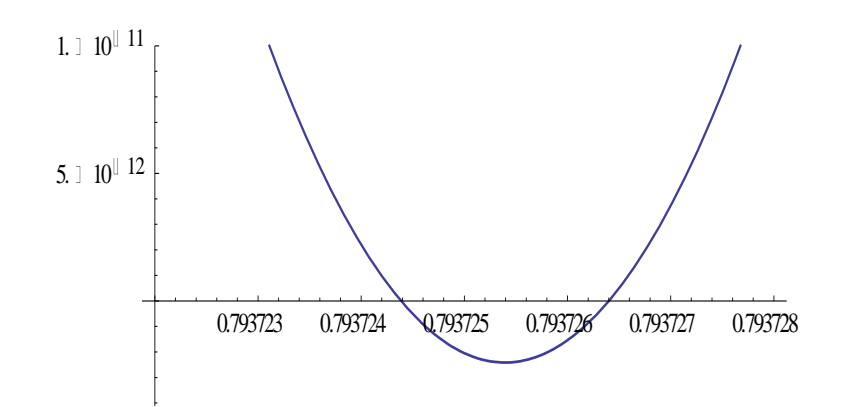

Figura 3: gráfica más ampliada de la función f[x]

Esta Figura 3 nos permite además considerar puntos adecuados para inicializar el método numérico para hallar cada raíz, por ejemplo:

FindRoot[
$$
f[x]
$$
 == 0, { $x$ ,0.793723}]  $\rightarrow$  { $x \rightarrow 0.7937243860984319$ }  
FindRoot[ $f[x]$  == 0, { $x$ ,0.793728}]  $\rightarrow$  { $x \rightarrow 0.7937264004465107$  }.

Por lo tanto, vemos cómo la potencia gráfica del sistema *Mathematica* nos permite determinar que esta ecuación cúbica tiene tres raíces reales, y nos permite hallar puntos adecuados para utilizar como valores iniciales para los métodos numéricos de solución de dicha ecuación.

### **Ejemplo de resolución de un sistema con dos ecuaciones:**

Consideremos el problema de encontrar las raíces del sistema de ecuaciones dado por Nowak y Weimann (1991):

$$
{\rm \{Exp[x^2+y^2]-3=0,\,x+y-Sin[3(x+y)]=0\}}.
$$

Con una sencilla manipulación podemos ver que la primera ecuación corresponde a una circunferencia centrada en el origen de radio *r=Log(3) 1/2*. Sin embargo, no resulta tan fácil dar una interpretación geométrica de la segunda ecuación, por lo que no podemos saber a priori de forma sencilla si el sistema tiene solución, cuántas soluciones hay y cómo podemos determinar puntos iniciales adecuados para hallar dichas soluciones.

Para resolver estos problemas, vamos a dar una representación gráfica de las dos curvas planas que constituyen el sistema mediante la orden:

$$
ContourPlot[\{Exp[x^2+y^2]-3=0,x+y-Sin[3(x+y)]=0\},\{x,-2,2\},\{y,-2,2\}]
$$

que da lugar a la gráfica de la Figura 4:

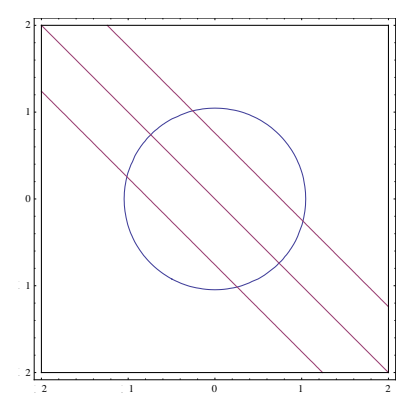

Figura 4: representación gráfica de las dos ecuaciones del sistema

En la Figura 4 podemos observar que la gráfica que corresponde a la segunda ecuación (en color rojo) se corresponde con tres rectas paralelas. Además esta representación nos permite visualizar que el sistema tiene solución, cuántos puntos son (seis) y dónde se sitúan, lo que nos permite determinar de forma aproximada puntos de inicio adecuados para el método iterativo empleado por *FindRoot*. Por ejemplo, tomando como valor inicial el punto  ${x<sub>0</sub>=1, y<sub>0</sub>=-0.2}$  se obtiene mediante la orden:

FindRoot[{Exp[x<sup>2</sup>+y<sup>2</sup> ]-3=0,x+y-Sin[3(x+y)]=0},{x,1},{y,-0.2}]

que una de las soluciones buscadas es:  ${x=1.01625, y=-0.256625}.$ 

Las cinco restantes se pueden obtener de manera similar. De nuevo la representación gráfica nos ha facilitado la información imprescindible para poder abordar con éxito el cálculo de todas las raíces.

# **Ejemplo de resolución de un sistema con tres ecuaciones:**

Vamos a considerar un sistema de tres ecuaciones con tres incógnitas, ya que las posibilidades gráficas del *Mathematica* permiten representar tales sistemas. Se trata de una variante del sistema publicado por Nikkhah-Bahrami y Oftadeh (2009), dado por:

$$
{\cosh[y] - \sinh[x] = 0, yz^x + 1 = y, \, \exp[x] - z^2 = 0}.
$$

Si intentamos resolver este sistema de manera exacta mediante la orden

Solve[{Cosh[]−Sinh[]==0, +1==,Exp[]− <sup>2</sup>==0},{,,}]

obtenemos tan solo una advertencia indicando que *Mathematica* no puede resolver dicho sistema con los métodos de que dispone. Por otro lado, para intentar obtener alguna raíz aproximada mediante la orden *FindRoot* carecemos de ninguna indicación de dónde buscar dicha raíz, e incluso no sabemos si tal raíz existe.

En este caso particular, podríamos intentar una aproximación algebraica. Vemos que hay dos superficies cilíndricas, una que tiene como base la curva del plano OXY de ecuación Cosh[y]–Sinh[x]=0, y otra cuya base es la curva del plano OXZ de ecuación Exp[x]– $z^2$ =0. Estas dos superficies se pueden parametrizar fácilmente considerando un mismo parámetro para las dos (la coordenada *x*), y a partir de ellas obtener la curva intersección de las dos superficies, también en forma paramétrica. La sustitución de las coordenadas de esta curva en la tercera ecuación del sistema da lugar a una única ecuación en el parámetro. La resolución de esta ecuación utilizando *FindRoot*, después de realizar una representación gráfica para obtener un valor de arranque según se vio en el apartado anterior, mediante la orden

FindRoot[1−ArcCosh[Sinh[x]](Exp[x])<sup>x/2==−</sup>ArcCosh[Sinh[x]],{ $x,1$ }]

nos permite obtener la raíz  $\{x \rightarrow 1.19415382492818\}$ . A partir de ella y de las ecuaciones paramétricas de la curva intersección se obtienen los valores correspondientes para las otras dos incógnitas, resultando que una raíz del sistema es

{x=1.19415382492818, y=−0.9614406354526684, z=1.8168003645498196}. Sin embargo, este procedimiento no es general, y no está exento de complicaciones, primero porque la parametrización no siempre será posible (o fácil de realizar), y también porque aun en el caso de que sea posible, hay que elegir dicha parametrización de forma adecuada. Tampoco sabemos a priori cuántas son las soluciones que posee este sistema ni dónde se sitúan.

Ante esta situación, vamos a realizar una aproximación gráfica aprovechando las capacidades gráficas del *Mathematica* para representar las superficies que constituyen el anterior sistema. Para ello utilizamos el comando:

> ContourPlot3D[{Cosh[y]-Sinh[x]==0,yz<sup>x</sup>+1==y,Exp[x]-z<sup>2</sup>==0},{x,-5,5},  $\{y,-5,5\},\{z,-5,5\},\text{ContourStyle}\rightarrow\{\text{Red},\text{Green},\text{Blue}\},\text{BoxRations}\rightarrow\{1,1,1\},\$  $AxesLabel \rightarrow \{ "x", "y", "z" \}$

que da lugar a la gráfica de la Figura 5:

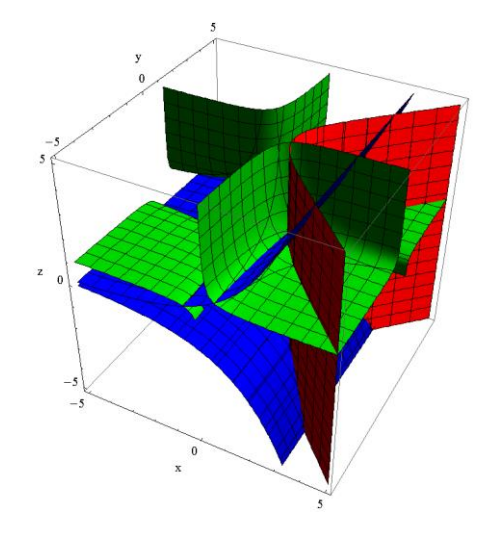

Figura 5: representación gráfica de las tres ecuaciones del sistema

La Figura 5 nos permite ver dónde se sitúan los puntos de corte solución del sistema, y las capacidades gráficas de *Mathematica* nos permiten limitar aún más la región del dibujo para tener una mayor precisión. Así, podemos visualizar el comportamiento de las ecuaciones en la región x>0, z>0, con la instrucción

ContourPlot3D[{Cosh[y]-Sinh[x]==0,yz<sup>x</sup>+1==y,Exp[x]-z<sup>2</sup>==0},{x,0,2},  $\{y,-1.5,0.5\},\{z,0.5,2.5\},\text{ContourStyle}\rightarrow\{\text{Red},\text{Green},\text{Blue}\},\text{BoxRations}\rightarrow\{1,1,1\},\text{Ax}$  $esLabel \rightarrow \{ "x", "y", "z" \}$ 

y obtenemos la gráfica más detallada de la Figura 6:

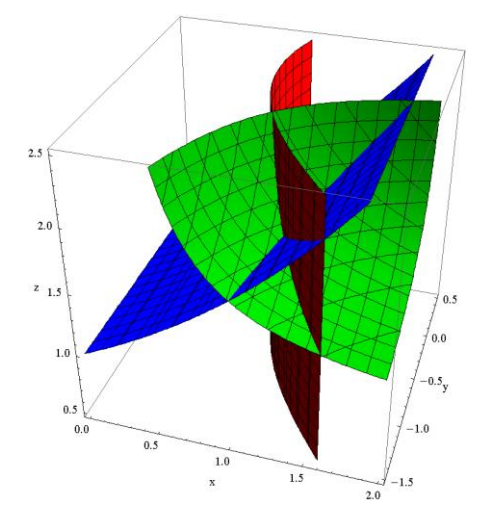

Figura 6: representación gráfica ampliada para x>0, z>0

Esta Figura 6 más detallada nos permite dar valores aproximados para el punto inicial del método numérico. Así, podemos calcular una solución aproximada con la orden: FindRoot[{Cosh[y]–Sinh[x]==0,yz<sup>x</sup>+1==y,Exp[x]–z<sup>2</sup>==0},{{ $x,1$ },{ $y,$ -0.6},{ $z,1.5$ }]] que nos proporciona la solución buscada:

 $\{x\rightarrow1.19415382492818, y \rightarrow -0.9614406354526687, z \rightarrow 1.8168003645498196\}$ la cual coincide con la hallada antes de forma algebraica. Además, analizando las representaciones gráficas en distintas regiones, podemos ir estudiando la existencia de otras posibles soluciones y dar valores iniciales para su resolución: en el caso que nos ocupa es fácil ver con la ayuda del *Mathematica* que sólo hay una solución del sistema.

### **Discusión y conclusiones**

La resolución de ecuaciones y sistemas de ecuaciones no lineales no es una tarea exenta de complicaciones. Es necesario determinar previamente la existencia o no de solución, el número de soluciones posibles y, al menos de forma aproximada, en qué región debemos buscar la raíz o raíces, así como los valores de arranque adecuados para los diversos algoritmos numéricos. En general, estas tareas no son sencillas ni fácilmente abordables por métodos algebraicos. Proponemos entonces que a la hora de resolver una ecuación o un sistema de ecuaciones no lineales con dos o tres incógnitas se utilice como herramienta complementaria una aproximación gráfica previa, y es aquí donde entran en juego las potentes capacidades gráficas de los sistemas integrados de cálculo, en particular el sistema *Mathematica*. Esta aproximación gráfica nos proporciona toda la información necesaria para resolver con éxito los problemas planteados, como se pone de manifiesto en los ejemplos mostrados.

Agradecemos la financiación del MINECO/FEDER (Proyecto EDU2015-64524-P).

### **Referencias bibliográficas**

Ramos, H. y Vigo-Aguiar, J. (2015). The application of Newton's method in vector form for solving nonlinear scalar equations where the classical Newton method fails, *Journal of Computational and Applied Mathematics* 275, 228–237.

Nikkhah-Bahrami, N. y Oftadeh, R. (2009). An effective iterative method for computing real and complex roots of systems of nonlinear equations, *Applied Mathematics and Computation* 215, 1813–1820.

Nowak, U. y Weimann, L. (1991). A family of Newton codes for systems of highly nonlinear equations, *Technical Report TR-91-10*.